# **CSE 391 Lecture 6**

bash scripting continued; remote X windows; unix tidbits

slides created by Marty Stepp, modified by Jessica Miller and Ruth Anderson <http://www.cs.washington.edu/391/>

#### **Lecture summary**

- more shell scripting
	- **if/else**
	- **while/until**
	- select/case
	- **advanced: arrays and functions**
- various new Unix/Linux commands
	- **n** newlines in Unix vs Windows
	- Remote X windows
	- **File archiving and compression**

# **Exit Status**

- Every Linux command returns an integer code when it finishes, called its "**exit status**"
	- 0 usually\* denotes success, or an OK exit status
	- Anything other than 0 (1 to 255) usually denotes an error
- You can return an exit status explicitly using the **exit** statement
- You can check the status of the last command executed in the variable **\$?**

```
$ cat someFileThatDoesNotExist.txt
$ echo $?
1 # "Failure"
$1s$ echo $?
0 # "Success"
```
- \* One example exception: diff returns "0" for no differences,
- "1" if differences found, "2" for an error such as invalid filename argument

#### **if/else**

if [ *condition* ]; then # basic if *commands*

fi

 $f_1$ 

```
if [ condition ]; then \# if / else if / else
    commands1
elif [ condition ]; then
    commands2
else
    commands3
```
- The  $\lceil \ \rceil$  syntax is actually shorthand for a shell command called "*test*" (Try: "man test")
- there **MUST** be spaces as shown: if space [ space *condition* space ]

```
• include the semi-colon after 1 (or put "then" on the next line)
```
#### **The test command**

```
$ test 10 –lt 5
$ echo $?
1 # "False", "Failure"
$ test 10 –gt 5 
$ echo $?
0 # "True", "Success"
```
#### • Another syntax for the test command: **Don't forget the space after [ and before ]**

```
$ 10 - 1t 5 ]$ echo $?
1 # "False", "Failure"
$ [ 10 –gt 5 ]
$ echo $?
0 # "True", "Success"
```
#### **test operators**

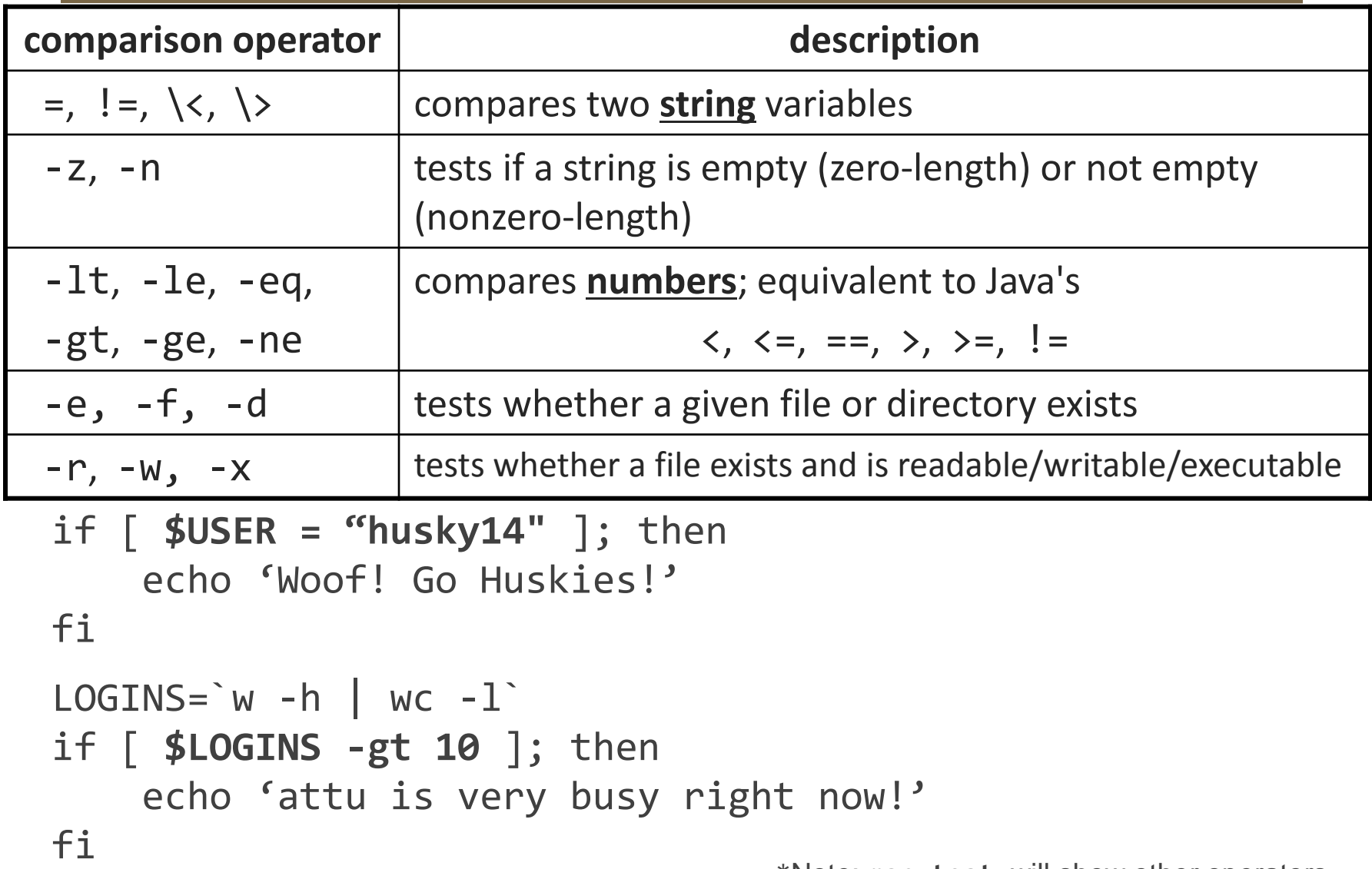

\*Note: **man test** will show other operators.

## **More if testing**

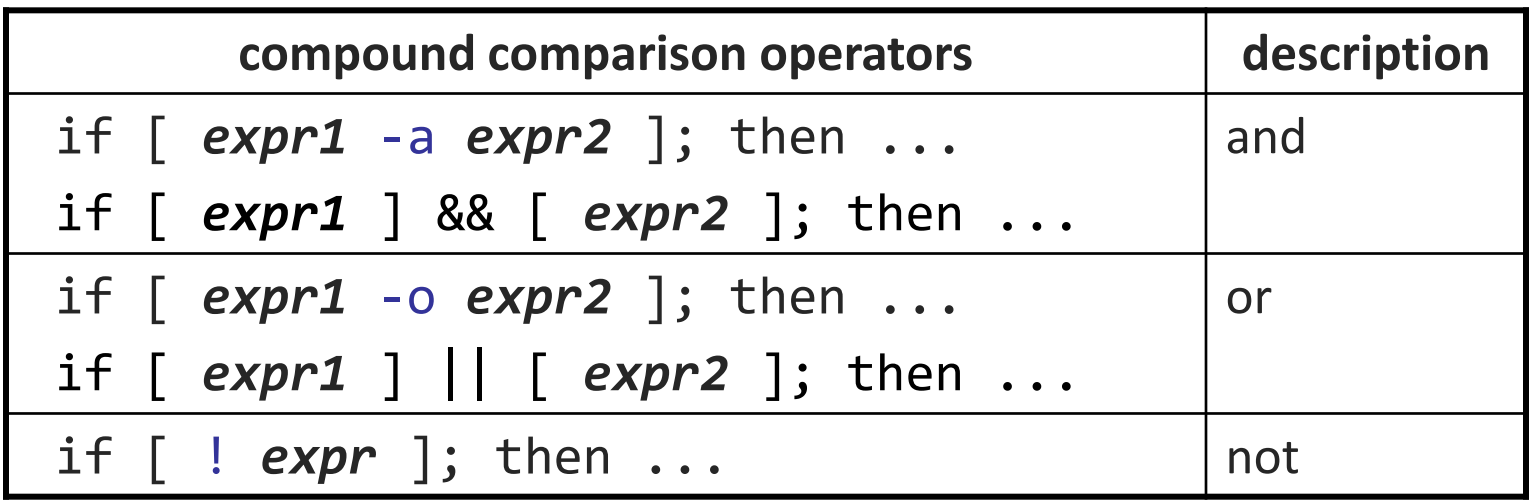

# alert user if running >= 10 processes when # attu is busy (>= 5 users logged in)  $LOGINS='w -h | wc -l'$ PROCESSES=`ps -u \$USER | wc -l` if [ \$LOGINS -ge 5 **-a** \$PROCESSES -gt 10 ]; then echo "Quit hogging the server!"

# **safecopy Exercise**

• Write a script called safecopy that will mimic the behavior of  $cp - i$ where *from* is a filename and *to* is a filename:

\$ cp –i from.txt to.txt Do you want to overwrite to.txt? (yes/no)

\$ ./safecopy from.txt to.txt Do you want to overwrite to.txt? (yes/no)

# **BMI Exercise**

• Write a program that computes the user's body mass index (BMI) to the nearest integer, as well as the user's weight class:

$$
BMI = \frac{weight}{height^2} \times 703
$$

```
$ ./bmi
Usage: ./bmi weight height
```

```
$ ./bmi 112 72
Your Body Mass Index (BMI) is 15
Here is a sandwich; please eat.
```

```
$ ./bmi 208 67
Your Body Mass Index (BMI) is 32
There is more of you to love.
```
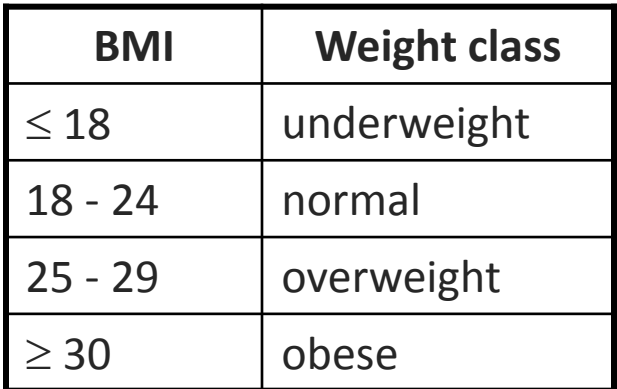

#### **Common errors**

- [: -eq: unary operator expected
	- **v** you used an undefined variable in an if test
- [: too many arguments
	- you tried to use a variable with a large, complex value (such as multiline output from a program) as though it were a simple int or string
- let: syntax error: operand expected (error token is " ")
	- you used an undefined variable in a let mathematical expression

## **while and until loops**

while  $\lceil$  *condition* ; do # go while condition is true *commands*

done

until [ *condition* ]; do # go while condition is false *commands*

done

# **While exercise**

• Prompt the user for what they would like to do. While their answer is "open the pod bay doors" tell them that you cannot do that and prompt for another action.

#### **select and case**

```
• Bash Select statement:
  PS3=prompt # Special variable* for the select prompt
  select choice in choices; do
          commands
          break # Break, otherwise endless loop
    done
```

```
• Bash Case statement:
 case EXPRESSION in
   CASE1) COMMAND-LIST;;
   CASE2) COMMAND-LIST;; 
    ...
   CASEN) COMMAND-LIST;; 
 esac *see lecture 5
```
# **Select Example**

PS3="What is your favorite food? " # Goes with the select stmt

```
echo "Welcome to the select example!"
echo "It prints out a list of choices"
echo "but does nothing interesting with the answer."
```

```
select CHOICE in "pizza" "sushi" "oatmeal" "broccoli"; do
     echo "You picked $CHOICE"
     break
```
done

echo "For the select statement, you pick a number as your choice."

#### **Case Example**

echo "Welcome to the case example!" echo "Without a select statement, you must get the spelling/case exact read -p "What format do you prefer? (tape/cd/mp3/lp) " FORMAT echo "You said \$FORMAT"

```
case "$FORMAT" in
     "tape") echo "no random access!";;
     "cd") echo "old school";;
     "mp3") echo "how modern";;
     "lp") echo "total retro";;
esac
```
## **select/case Exercise**

• Have the user select their favorite kind of music, and output a message based on their choice

# **Arrays**

*name*=(*element1 element2* ... *elementN*)

- *name*[*index*]=*value* # set an element \$*name* # get first element \${*name*[*index*]} # get an element \${*name*[*\**]} # elements sep.by spaces \${#*name*[*\**]} # array's length
	- arrays don't have a fixed length; they can grow as necessary
	- **F** if you go out of bounds, shell will silently give you an empty string
		- you don't need to use arrays in assignments in this course

## **Functions**

function *name*() { # declaration

*commands* # ()'s are optional

}

#### name # call

- **F** functions are called simply by writing their name (no parens)
- **parameters can be passed and accessed as \$1, \$2, etc. (icky)** 
	- you don't need to use functions in assignments in this course

### **Other useful tidbits**

# **Newlines in Windows/Unix**

- Early printers had two different command characters:
	- Carriage return  $(\rceil \text{move}$  the print head back to the left margin
	- Line feed  $(\n\n)$  move the paper to the next line
	- Both occurred when you wanted a "newline"
- As time went on, various combos were used to signify a "newline"
	- Windows typically uses the  $(\rceil n)$  version
	- $\blacksquare$  MacOS uses (\r)
	- Unix uses (\n)
- Can cause problems when displaying text files created on one system on another system
	- Most modern text editors recognize both and do the right thing
	- Can convert if needed:
		- **dos2unix** and **unix2dos** commands

# **Remote X display**

Normally, you **can't** run graphical programs on **remote** servers (e.g. attu)

- however, if you connect your SSH with the -X parameter, you can!
	- the X-Windows protocol is capable of displaying programs remotely

#### ssh **-X** attu.cs.washington.edu

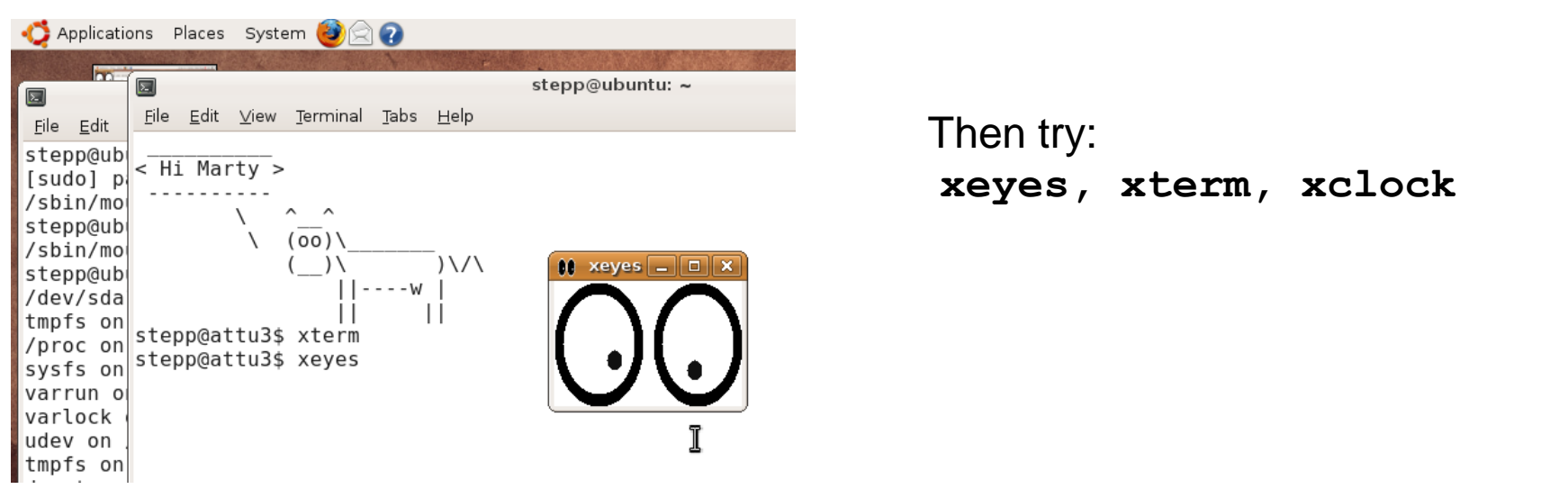

• Other options (-Y for "Trusted" mode, -C for compressed, see online)